# *FISCALIZACIÓN TEMPORADA 2024 SUELTAS NACIONALES*

*DELEGADO*. Es el miembro del CND, que como Juez-Arbitro deportivo, fiscalizará la suelta de palomas y redactará el "Informe del delegado de suelta" (Mod. CN.6), para su envío a la RFCE. Podrá actuar éste, o persona designada por éste, con conocimiento del procedimiento.

*RESPONSABLE DE SUELTA*. Persona designada por la entidad/entidades que organicen el transporte, encargada de dar la orden de suelta o posponer ésta, dependiendo de las circunstancias, meteorología, etc. (No confundir con DELEGADO, **LA ORDEN DE SUELTA NO CORRESPONDE A LA RFCE, NI A SU DELEGADO).**

*CONTACTO CON DELEGADO.* El **responsable**/club/agrupación de clubes/federación, según proceda en cada caso, deberá contactar con el **miembro del CND para su federación**, que será el responsable de **fiscalizar dicha suelta**, 6 días antes de la liberación prevista de las palomas, es decir, si se prevé soltar domingo, deberá contactar lunes.

## **INSTRUCCIONES**

## *ENVIO DE DOCUMENTACION.*

Una vez concluido el enceste, **el responsable**/clubes/agrupación de clubes/federación, deberá enviar una relación de clubs participantes y todos los archivos en formato PDF (**máximo** a las 2 horas de la madrugada, del día de la suelta, es decir, la noche anterior), al correo electrónico del **delegado del CND para su federación**.

Éste revisará toda la documentación, solicitando subsanación si procede, o bien, especificando en el CN6 los defectos detectados (CN1, CN2, CN3, CN4 y CN5).

Una vez realizada la suelta, en un plazo de 24 horas, el delegado del CND deberá mandar a la RFCE el acta de supervisión, junto con la documentación (audiovisual) que se requiere, indicando la hora de suelta y las coordenadas del punto de suelta. Esta documentación se deberá remitir a las siguientes direcciones de email: [realfede@realfede.com](mailto:realfede@realfede.com) y [concursos@rfce.es](mailto:concursos@rfce.es) .

#### *CONVOYER*.

- Los camiones deberán ir provistos de agua, comida y todo lo necesario para su distribución a las palomas, en caso que la suelta se retrase.

- Cuando el camión llegue al punto de suelta, se pondrá en contacto con el **delegado que ha sido designado para fiscalizar**, para confirmar que todo es apto (sin cables, suficiente espacio, etc.) y que no hay ningún precinto roto (se aconseja no tensarlos excesivamente).

- De haber algún precinto roto, se comunicará automáticamente al delegado, que reflejará el hecho en el CN6, realizando las comprobaciones necesarias por videollamada. Toda jaula sin precinto o con precinto roto, será automáticamente descalificada.

- El Convoyer realizará y enviará al **delegado**, fotografía lateral del camión, mediante la aplicación **Open Camera** para teléfonos Android (para teléfonos IPhone, aplicación GPS Camara). La aplicación estará configurada para mostrar **dirección, fecha, hora y coordenadas en la fotografía.**

- El Convoyer enviará al delegado fotografía, siempre con la aplicación Open Camera, de las jaulas donde se vean todos los precintos, un video del corte de precintos y de la suelta en el que se indique la hora de la misma (todas las fotografias y videos se deberan remitir a la RFCE junto con el acta de supervisión via email por el delegado). Si el delegado lo considera necesario podrá realizar una videollamada con el convoyer para realizar las comprobaciones que considere necesarias. En la medida de lo posible, las jaulas se cargarán en el camión ordenadas por clubes, para facilitar la fiscalización y evitando una altura excesiva, que dificulte o impida la lectura de los precintos.

#### - **El convoyer deberá seguir todas las instrucciones del delegado, en el desempeño de sus funciones.**

**- En algunas sueltas se realizará una supervisión presencial, por un delegado designado por el CND.** En estos casos, se avisará al delegado del CND encargado de la fiscalización (correspondiente a la federación / delegación a la que pertenece el club / provincia / isla que realiza la suelta) la noche anterior a la suelta, para que se pueda coordinar con la persona encargada de hacer la supervisión presencial.

#### *CORTE DE LOS PRECINTOS:*

- Comprobada toda la documentación y los precintos, se informará el delegado de la hora de suelta prevista. Próximo a la hora de suelta, el delegado dará la orden de corte de estos, para soltar las palomas de forma inmediata, al corte del último precinto.

- El corte de la totalidad de los precintos y la apertura de las cestas, se deberá grabar en un mismo video, de forma continua ambas cosas. Acto seguido se enviará de nuevo al delegado, una fotografía mediante Open Camera, que determine la hora de suelta, junto con el video grabado.

- Si la expedición la compone una sola persona, que hace de chófer y convoyer, deberá ir provisto de un trípode que soporte el teléfono, para poder efectuar la grabación mientras él mismo corta los precintos, y posteriormente, procede a la apertura y liberación de la totalidad de cestas y palomas.

- Si se decide retrasar la suelta por motivos meteorológicos, los precintos no podrán cortarse, hasta que de la orden el delegado de suelta. **EN CASO CONTRARIO SERÁ MOTIVO DE DESCALIFICACIÓN.**

- Recordamos que, el convoyer, deberá ir provisto de una **escalera que garantice su seguridad**, linterna, trípode para el teléfono, teléfono móvil con las aplicaciones indicadas y listas para su uso, cargador de móvil, saldo suficiente, Roaming o similar para sueltas en el extranjero y gafas, si las necesita.

- Según lo estipulado en el artículo 56 párrafo 2, del RGD, "Cualquier norma, disposición o instrucción de la R.F.C.E. sobrevenida será, así mismo, de obligado cumplimiento", pudiendo personarse el delegado en el punto de suelta, si así lo estima oportuno.

- Según lo estipulado el Articulo 90 punto 2 del RGD, al delegado le deberá ser abonado un importe de 20 euros por actuación. Este deberá ser sufragado por la entidad que organiza la expedición y abonado en el momento de la fiscalización.

- Únicamente serán válidas las fiscalizaciones efectuadas por los miembros del CND o personas designadas por estas, que reflejarán todos los datos pertinentes en el "informe del delegado de suelta" (Mod. CN.6). 4

# **CONFIGURACIÓN OPEN CAMERA**

**La aplicación Open Camera se puede descargar el Play Store**

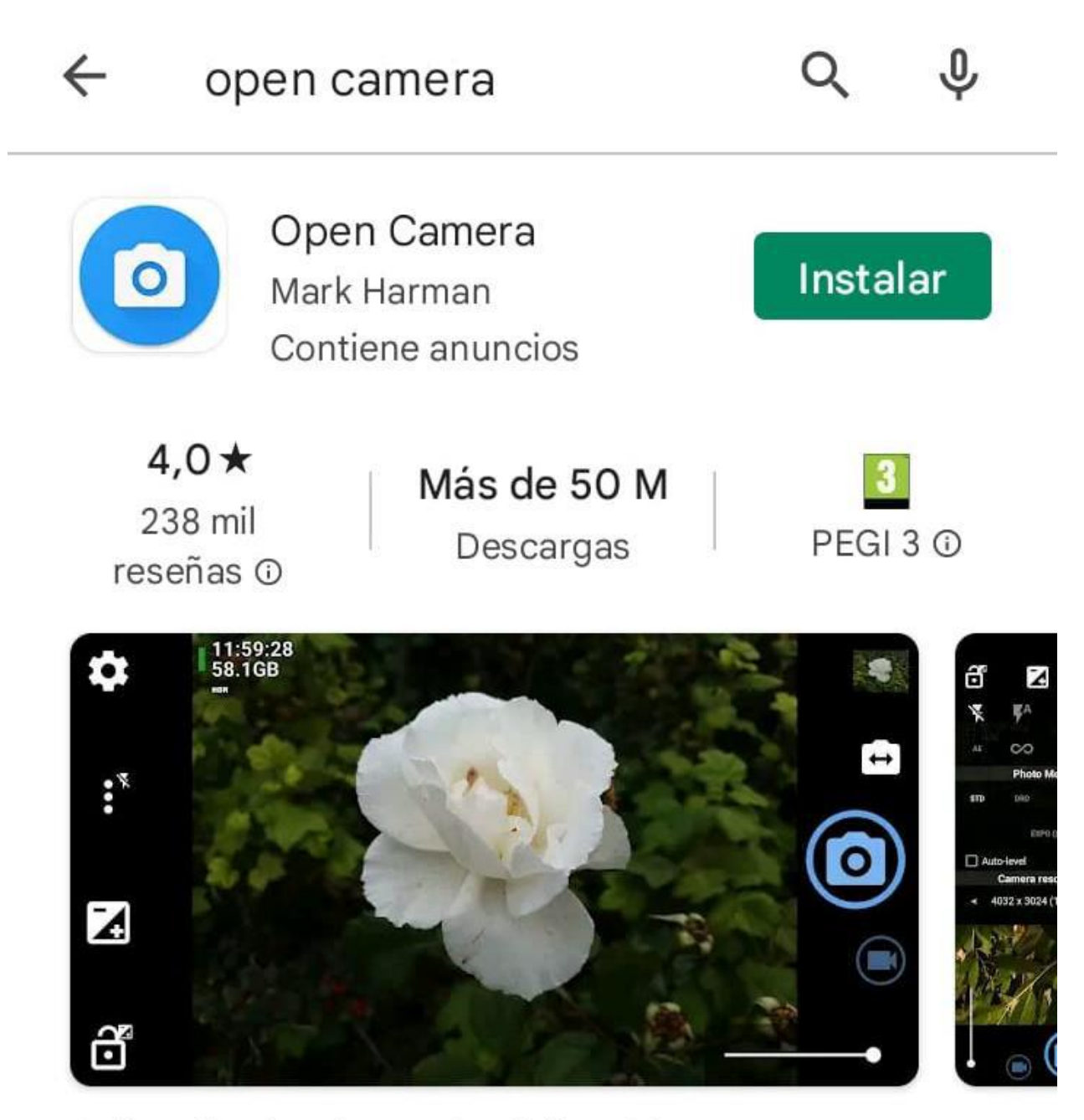

Aplicación de cámara de código abierto.

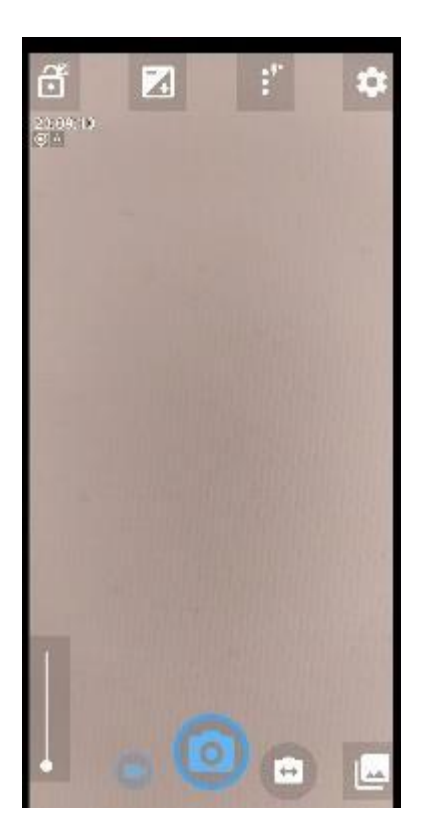

**En la siguiente pantalla iremos a "configuración de fotos"**

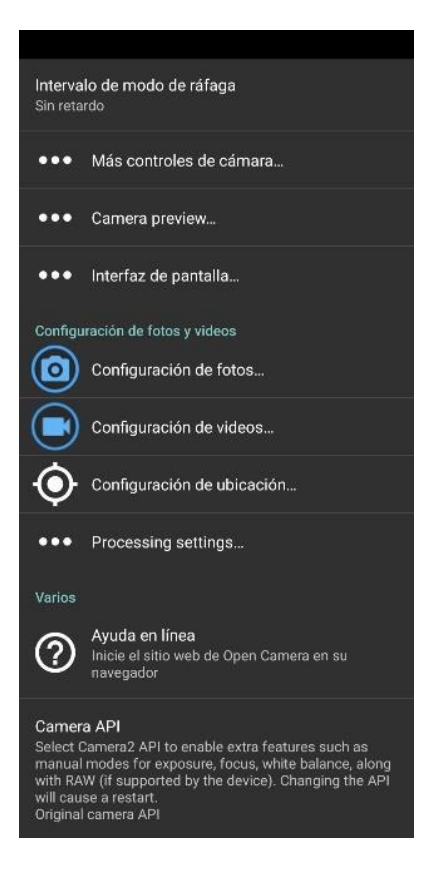

**Activar la opción de "Estampar fotos"**

## **Custom EXIF tags**

#### Autor

Texto para almacenar en los metadatos de la imagen para la etiqueta del Autor (formato JPEG solamente). (Déjelo en blanco para ninguno)

## Copyright

Texto para almacenar en los metadatos de la imagen para la etiqueta de Copyright (formato JPEG solamente). (Déjelo en blanco para ninguno)

## Estampado en fotos

#### **Estampar fotos**

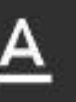

Estampe fotos con fecha y hora; también información del GPS si los datos de la ubicación/dirección están activados Estampar fotos

## Formato de estampa de fecha Defecto

Formato de estampa de hora 24 horas

## Formato de estampa de GPS Defecto

## Use addresses

If possible, obtain address from GPS location (for photo stamp or video subtitles). Note if enabled, this requires your device transmits location data across the Internet to a third party in order to convert GPS coordinates to a

#### Las coordenadas por defecto salen en el formato establecido por la aplicación, para cambiarlos a grados, minutos segundos. En la misma pantalla, seleccionar.

#### Custom EXIF tags

#### Autor

Texto para almacenar en los metadatos de la imagen para la etiqueta del Autor (formato JPEG solamente). (Déjelo en blanco para ninguno)

#### Copyright

Texto para almacenar en los metadatos de la imagen para la etiqueta de Copyright (formato JPEG solamente). (Déjelo en blanco para ninguno)

#### Estampado en fotos

#### Estampar fotos

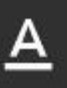

Estampe fotos con fecha y hora; también información del GPS si los datos de la ubicación/dirección están activados Estampar fotos

Formato de estampa de fecha Defecto

Formato de estampa de hora 24 horas

Formato de estampa de GPS Defecto

#### Use addresses

If possible, obtain address from GPS location (for photo stamp or video subtitles). Note if enabled, this requires your device transmits location data across the Internet .<br>to a third narty in order to convert CDS coordinates to :

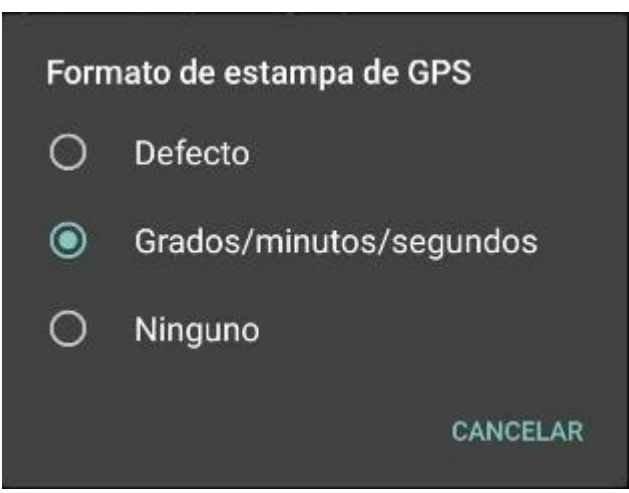

**Revisar que están marcadas las opciones referentes a la ubicación, en la pantalla principal de la configuración**

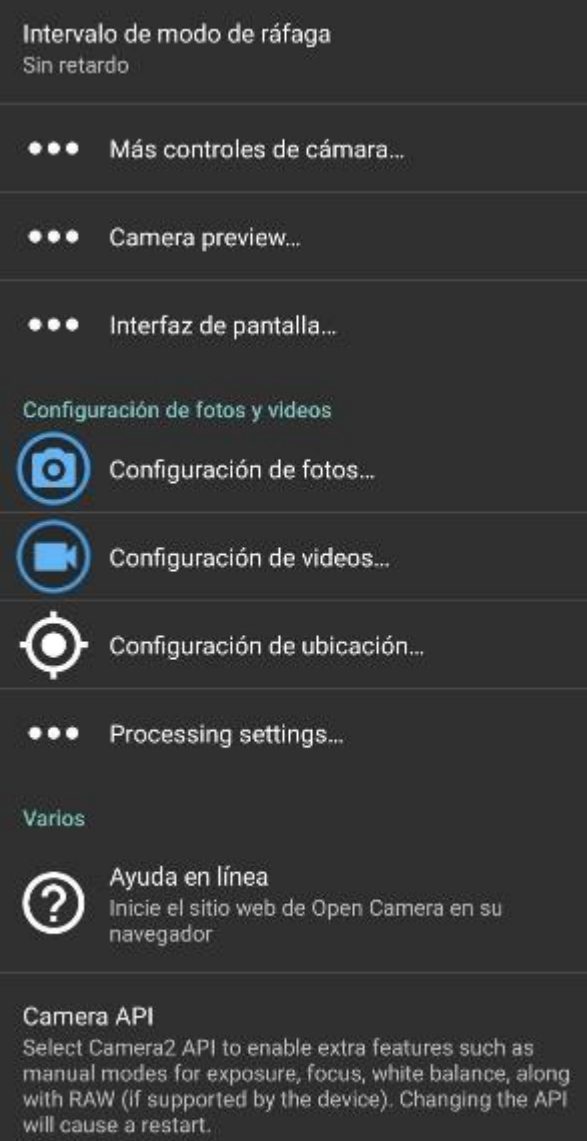

Original camera API

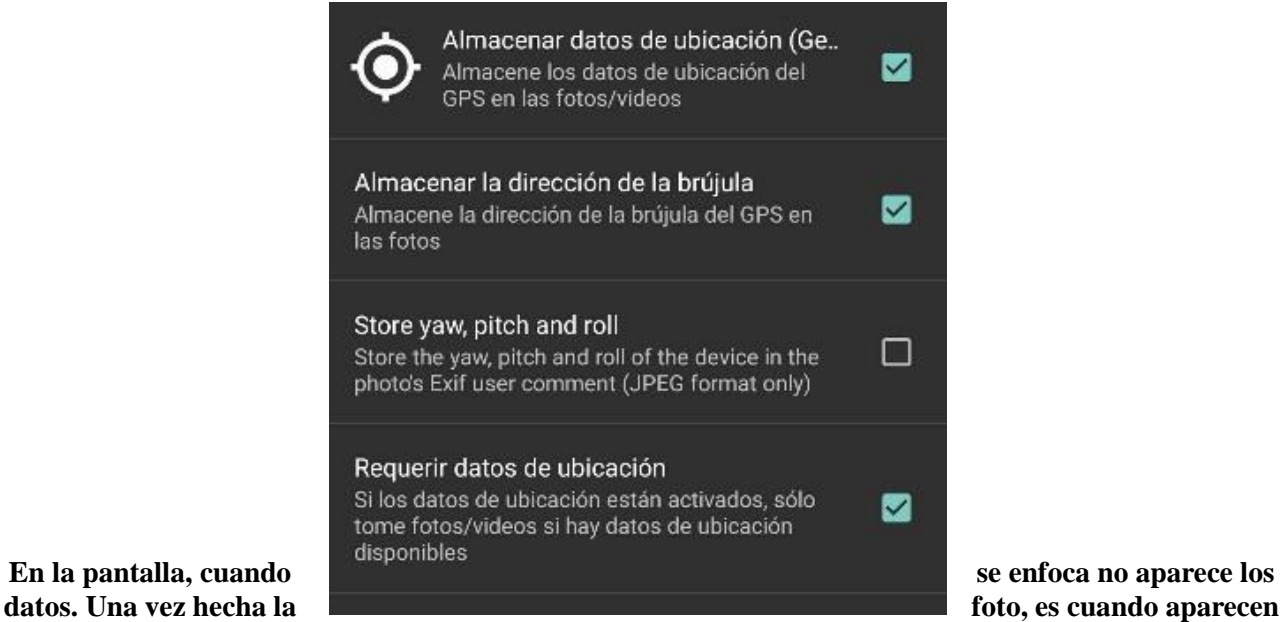

**los datos indicados en la parte inferior de la foto. Como muestra la imagen.**

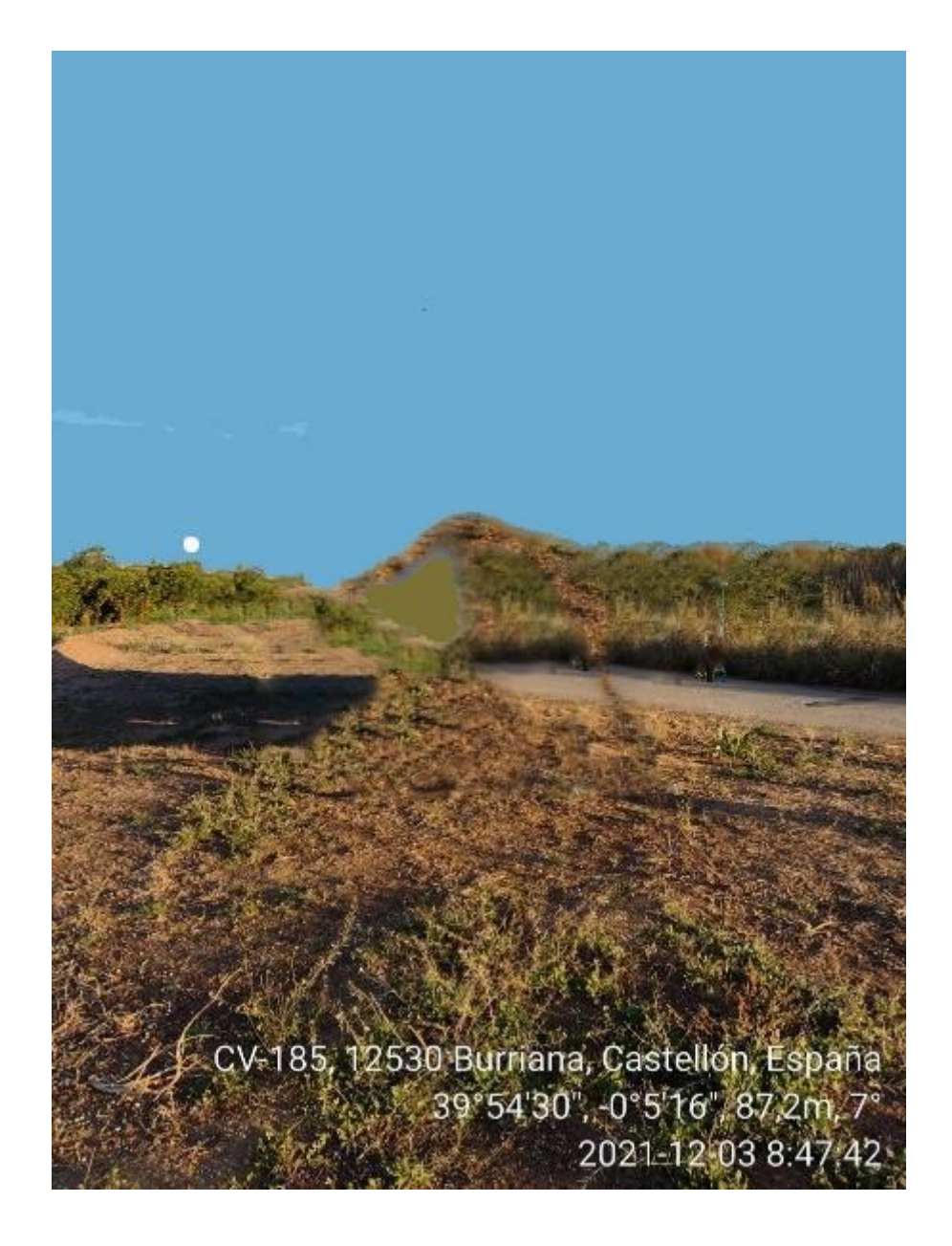